# 將Cisco 1700/2600/3600 ADSL WIC配置為使用 NAT的PPPoE客戶端

## 目錄

[簡介](#page-0-0) [必要條件](#page-0-1) [需求](#page-0-2) [採用元件](#page-0-3) [慣例](#page-1-0) [背景資訊](#page-1-1) [設定](#page-1-2) [網路圖表](#page-1-3) [組態](#page-2-0) [驗證](#page-4-0) [疑難排解](#page-4-1) [調試PPPoE客戶端](#page-4-2) [調試PPPoE伺服器](#page-6-0) [相關資訊](#page-8-0)

# <span id="page-0-0"></span>簡介

Cisco 1700、2600和3600系列路由器支援非對稱數位使用者線路(ADSL)WAN介面卡(WIC)。 所有 三個平台的配置基本相同。但是,在硬體和Cisco IOS®軟體版本中,每個版本都需要有所不同。在 本文檔中,Cisco 1700、2600和3600稱為「Cisco ADSL WIC」。

# <span id="page-0-1"></span>必要條件

### <span id="page-0-2"></span>需求

本文件沒有特定需求。

### <span id="page-0-3"></span>採用元件

本文中的資訊係根據以下軟體和硬體版本:

- Cisco 6400 UAC-NRP IOS軟體版本12.1(3)DC1
- Cisco 6400 UAC-NSP IOS軟體版本12.1(3)DB
- Cisco 6130 DSLAM-NI2 IOS軟體版本12.1(5)DA

要在Cisco 2600/3600上支援ADSL WIC,需要以下硬體:

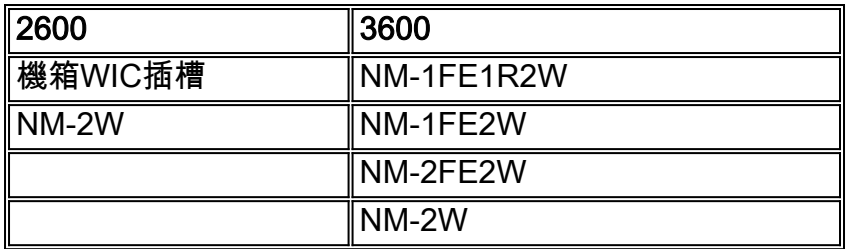

重要事項:對於Cisco 3600,此硬體不支援ADSL WIC:

- $\cdot$  NM-1E1R2W
- $\bullet$  NM-1F2W
- $\cdot$  NM-2E2W

要支援ADSL WIC,至少需要以下Cisco IOS軟體版本:

- Cisco 2600/3600上的Cisco IOS軟體版本12.1(5)YB(僅限Plus版本)
- Cisco 1700上的Cisco IOS軟體版本IOS 12.1(3)XP或更高版本(僅限於Plus版本或ADSL功能集 )。ADSL功能集在映像名稱中由「y7」標識。例如,c1700-sy7-mz.121-3.XP.bin。
- 下載Cisco 1700的映像時,請確保選擇映像名稱1700。請勿下載1720或1750映像。這些功能不 支援ADSL WIC。

若要支援乙太網路上的點對點通訊協定(PPPoE),您必須設定ADSL+PLUS功能。僅ADSL功能集不 支援Cisco 1700上的PPPoE。

本文中的資訊是根據特定實驗室環境內的裝置所建立。文中使用到的所有裝置皆從已清除(預設 )的組態來啟動。如果您的網路正在作用,請確保您已瞭解任何指令可能造成的影響。

### <span id="page-1-0"></span>慣例

如需文件慣例的詳細資訊,請參閱<u>[思科技術提示慣例。](//www.cisco.com/en/US/tech/tk801/tk36/technologies_tech_note09186a0080121ac5.shtml)</u>

# <span id="page-1-1"></span>背景資訊

在Cisco IOS軟體版本12.1(3)XG中,為Cisco ADSL WIC引入了PPPoE使用者端功能。此功能允許 將PPPoE功能移動到路由器。Cisco ADSL WIC後面可以安裝多台PC。在流量傳送到PPPoE會話之 前,可以對其進行加密、過濾等。此外,還可以運行網路地址轉換(NAT)。

本檔案介紹在Cisco ADSL WIC的非同步傳輸模式(ATM)介面(DSL介面)上設定的PPPoE使用者端  $\sim$ 

Cisco 6400節點路由處理器(NRP)上的配置也可用於另一個用作聚合器的路由器和ATM介面。

# <span id="page-1-2"></span>設定

本節提供設定本檔案中所述功能的資訊。

**注意:**要查詢有關本文檔中命令的其他資訊,請使用[命令查詢工具](//tools.cisco.com/Support/CLILookup/cltSearchAction.do)(僅限[註冊客](//tools.cisco.com/RPF/register/register.do)戶)。

#### <span id="page-1-3"></span>網路圖表

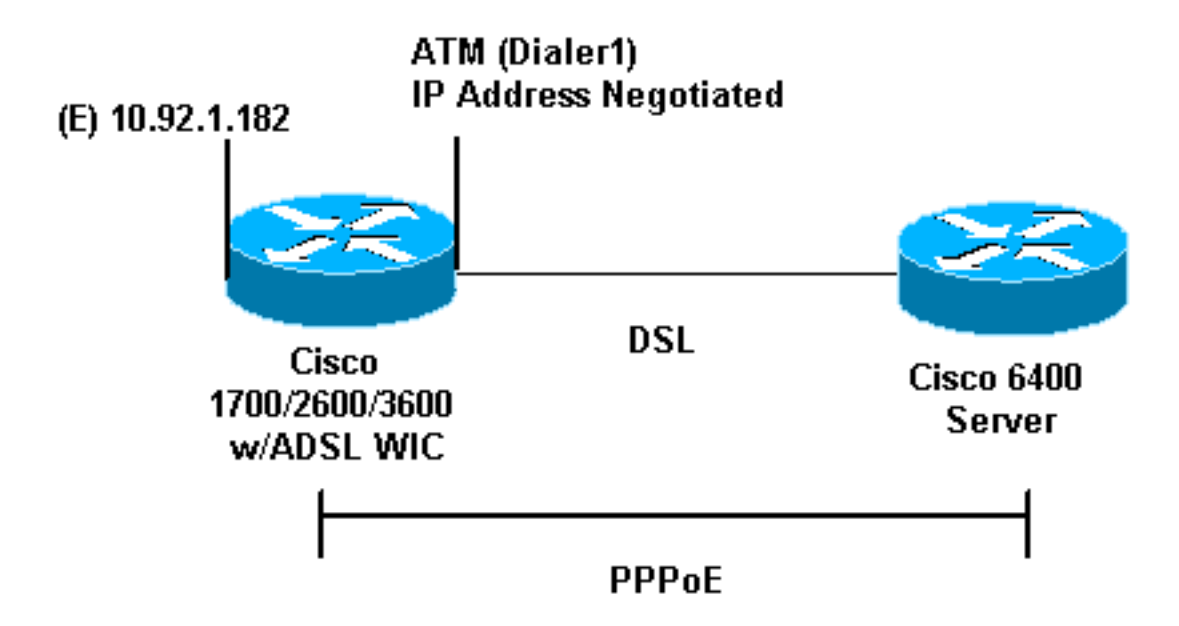

#### <span id="page-2-0"></span>組態

在Cisco ADSL WIC上使用虛擬專用撥號網路(VPDN)命令配置PPPoE。請確保先配置這些命令。

注意:有關如何更改最大傳輸單元(MTU)大小的資訊,請參閱[排除PPPoE撥入連線中的MTU大小故](//www.cisco.com/en/US/tech/tk175/tk15/technologies_tech_note09186a0080093bc7.shtml) [障](//www.cisco.com/en/US/tech/tk175/tk15/technologies_tech_note09186a0080093bc7.shtml)。

本檔案會使用以下設定:

- Cisco ADSL WIC
- Cisco 6400

Cisco ADSL WIC ! vpdn enable no vpdn logging ! vpdn-group pppoe request-dialin *!--- You are the PPPoE client that asks to establish a session !--- with the aggregation unit (6400 NRP). These VPDN commands !--- are not needed with Cisco IOS Software Release 12.2(13)T !--- or later.* protocol pppoe ! *!--- Internal Ethernet network.* ! interface FastEthernet0 ip address 10.92.1.182 255.255.255.0 ip nat inside *!--- DSL interface.* ! interface ATM0 no ip address no atm ilmi-keepalive bundle-enable dsl operating-mode auto hold-queue 224 in *!--- All defaults. !--- PPPoE runs on top of AAL5SNAP. However, the !--* **encap aal5snap** command is not used. ! interface ATM0.1 point-to-point pvc 1/1 pppoe-client dial-pool-number 1 *!--- pvc 1/1 is an example value that must be changed to*

*match !--- the value used by the ISP.* ! *!--- The PPPoE client code ties into a dialer interface upon !--- which a virtual-access interface is cloned.* ! interface Dialer1 ip address negotiated ip mtu 1492 *!--- Ethernet MTU default = 1500 (1492 + PPPoE headers = 1500)* ip nat outside encapsulation ppp dialer pool 1 *!--- Ties to the ATM interface.* ppp authentication chap callin ppp chap hostname <username> ppp chap password <password> ! *!--- The ISP instructs you about the type of authentication !--- to use. !--- To change from PPP Challenge Handshake Authentication !--- Protocol (CHAP) to PPP Password Authentication Protocol !--- (PAP), replace these three lines: !---* **ppp authentication chap callin** !--- **ppp chap hostname**

!--- **ppp chap password**

!--- with these two lines: !--- **ppp authentication pap callin** !--- **ppp pap sent-username**

!--- For NAT, overload on the Dialer1 interface and add a !--- default route out, because the dialer IP address can !--- change.

ip nat inside source list 1 interface Dialer1 overload ip classless ip route 0.0.0.0 0.0.0.0 dialer1 no ip http server ! access-list 1 permit 10.92.1.0 0.0.0.255

*!--- For NAT.* !

#### Cisco 6400

Cisco 6400 \*\*\* local ppp user *!--- You can also use* **aaa**.

#### username <username> password <password>

*!--- Begin with the VPDN commands. Notice that you bind the !--- PPPoE here to a virtual-template, instead of on the ATM !--- interface. You can not (at this time) use more than one !--- virtual-template (or VPDN group) for PPPoE beginning with !--- the VPDN commands.* vpdn enable no vpdn logging ! vpdn-group pppoe accept-dialin *!--- PPPoE server mode.* protocol pppoe virtual-template 1 ! ! interface ATM0/0/0 no ip address no atm ilmi-keepalive hold-queue 500 in *!--- The binding to the virtualtemplate interface is !--- configured in the VPDN group.* ! interface ATM0/0/0.182 point-to-point pvc 1/82 encapsulation aal5snap *!--- This needs the command on the server side.* protocol pppoe ! ! *!--- Virtualtemplate is used instead of dialer interface.* ! interface Virtual-Template1 ip unnumbered Loopback10 ip mtu 1492 peer default ip address pool ippool ppp authentication chap ! ! interface Loopback10 ip address 8.8.8.1 255.255.255.0 ! ip local pool ippool 9.9.9.1

9.9.9.5

# <span id="page-4-0"></span>驗證

目前沒有適用於此組態的驗證程序。

## <span id="page-4-1"></span>疑難排解

使用本節內容,對組態進行疑難排解。

[輸出直譯器工具](https://www.cisco.com/cgi-bin/Support/OutputInterpreter/home.pl)(僅供[已註冊客](//tools.cisco.com/RPF/register/register.do)戶使用)(OIT)支援某些show命令。使用OIT檢視show命令輸出的分析 。

附註:使用 debug 指令之前,請先參[閱有關 Debug 指令的重要資訊](//www.cisco.com/en/US/tech/tk801/tk379/technologies_tech_note09186a008017874c.shtml)。

#### <span id="page-4-2"></span>調試PPPoE客戶端

要在Cisco ADSL WIC或Cisco 6400上調試PPPoE客戶端,必須考慮協定棧。您可以從底部開始排 除故障。

1. DSL物理層:確保線路已接通並經過培訓。

**show interface atm0** ATM0 is **up**, line protocol is **up** Hardware is PQUICC\_SAR (with Alcatel ADSL Module)

**show dsl interface atm0** *!--- Look for "Showtime" in the first few lines.* ATU-R (DS) ATU-C (US) Modem Status: **Showtime (DMTDSL\_SHOWTIME)**

2. ATM層:如果ATM介面已啟動,請發出**debug atm packet**指令,看看是否有訊息來自ISP。**注** 意:由於處理資料包的方式,使用此命令看不到傳出資料包。您需要看到類似如下所示的輸出 ,以及顯示傳入ATM資料包為AAL5SNAP的相同型別、SAP、CTL和OUI欄位:

```
debug atm packet
03:21:32: ATM0(I):
VCD:0x2 VPI:0x1 VCI:0x1 Type:0x0 SAP:AAAA CTL:03 OUI:0080C2 TYPE:0007 Length:0x30
03:21:32: 0000 0050 7359 35B7 0001 96A4 84AC 8864 1100 0001 000E C021 09AB 000C 0235
03:21:32: 279F 0000 0000
03:21:32:
```
乙太網層:完整的乙太網幀在AAL5SNAP資料包中。沒有debug Ethernet packet命令。但是 3.,您需要執行一些VPDN偵錯(Cisco IOS軟體版本12.2(13)T或更新版本的PPPoE偵錯)才能看 到PPPoE訊框。例如,作為PPPoE幀的乙太網幀包含以下兩個Ethertype之一:0x8863 Ethertype = PPPoE控制資料包(處理PPPoE會話)0x8864 Ethertype = PPPoE資料包(包含 PPP資料包)一個重要的注意事項是PPPoE中有兩個作業階段。PPPoE會話(即VPDN L2TP型別會話)和PPP會話。要建立PPPoE,需要一個PPPoE會話建立階段和一個PPP會話 建立階段。終端通常包括PPP終止階段和PPPoE終止階段。PPPoE建立階段識別PPPoE客戶 端和伺服器(MAC地址)並分配會話ID。完成後,正常的PPP建立與任何其它PPP連線一樣進 行。要調試,請使用VPDN PPPoE調試(Cisco IOS軟體版本12.2(13)T或更高版本的PPPoE調 試)來確定PPPoE連線階段是否成功。

*!--- A broadcast Ethernet frame (in this case encapsulated in ATM) !--- requests a PPPoE server, "Are there any PPPoE servers out there?"* 06:18:00: PPPOE: we've got our pado and the pado timer went off *!--- This is a unicast reply from a PPPoE server !--- (very similar to a DHCP offer).* 06:18:00: OUT PADR from PPPoE tunnel *!--- This is a unicast reply that accepts the offer.* 06:18:00: IN PADS from PPPoE tunnel *!--- This is a confirmation and completes the establishment.* PPP建立開始於任何其他PPP啟動。建立PPPoE作業階段後,發出show vpdn指令(適用於 Cisco IOS軟體版本12.2(13)T或更新版本的show pppe session)以取得狀態。 # **show vpdn (show pppoe session)** %No active L2TP tunnels %No active L2F tunnels PPPoE Tunnel and Session Information Total tunnels 1 sessions 1 **PPPoE Tunnel Information Session count: 1 PPPoE Session Information SID RemMAC LocMAC Intf VASt OIntf VC 1 0050.7359.35b7 0001.96a4.84ac Vi1 UP AT0 11** 通過show vpdn session all(show pppoe session all)命令獲取資料包計數資訊。 **show vpdn session all (show pppoe session all)** %No active L2TP tunnels %No active L2F tunnels **PPPoE Session Information Total tunnels 1 sessions 1**

**session id: 1 local MAC address: 0001.96a4.84ac, remote MAC address: 0050.7359.35b7 virtual access interface: Vi1, outgoing interface: AT0, vc: 1/1 1656 packets sent, 1655 received, 24516 bytes sent, 24486 received**

其他debug指令: debug vpdn pppoe-data(debug pppoe data)debug vpdn pppoeerrors(debug pppoe errors)debug vpdn pppoe-packets(debug pppoe packets)

4. PPP層:建立PPPoE會話後,PPP調試對於任何其他PPP建立都是相同的。使用相同的**debug** ppp negotiation和debug ppp authentication命令。這是輸出示例。注意:在此示例中,主機名 為「client1」。 遠端Cisco 6400的名稱為「nrp-b」。 06:36:03: Vi1 PPP: Treating connection as a callout 06:36:03: Vi1 PPP: Phase is ESTABLISHING, Active Open [0 sess, 1 load] 06:36:03: Vi1 PPP: No remote authentication for call-out 06:36:03: Vi1 LCP: O CONFREQ [Closed] id 1 len 10 06:36:03: Vi1 LCP: MagicNumber 0x03013D43 (0x050603013D43) 06:36:03: Vi1 LCP: I CONFACK [REQsent] id 1 len 10 06:36:03: Vi1 LCP: MagicNumber 0x03013D43 (0x050603013D43) 06:36:05: Vi1 LCP: I CONFREQ [ACKrcvd] id 2 len 15 06:36:05: Vi1 LCP: AuthProto CHAP (0x0305C22305) 06:36:05: Vi1 LCP: MagicNumber 0x65E315E5 (0x050665E315E5) 06:36:05: Vi1 LCP: O CONFACK [ACKrcvd] id 2 len 15 06:36:05: Vi1 LCP: AuthProto CHAP (0x0305C22305) 06:36:05: Vi1 LCP: MagicNumber 0x65E315E5 (0x050665E315E5) 06:36:05: Vi1 LCP: State is Open 06:36:05: Vi1 PPP: Phase is AUTHENTICATING, by the peer [0 sess, 1 load] 06:36:05: Vi1 CHAP: I CHALLENGE id 9 len 26 from "nrp-b" 06:36:05: Vi1 CHAP: Using alternate hostname client1 06:36:05: Vi1 CHAP: Username nrp-b not found 06:36:05: Vi1 CHAP: Using default password 06:36:05: Vi1 CHAP: O RESPONSE id 9 len 28 from "client1"

```
06:36:05: Vi1 CHAP: I SUCCESS id 9 len 4
06:36:05: Vi1 PPP: Phase is FORWARDING [0 sess, 1 load]
06:36:05: Vi1 PPP: Phase is AUTHENTICATING [0 sess, 1 load]
06:36:05: Vi1 PPP: Phase is UP [0 sess, 1 load]
06:36:05: Vi1 IPCP: O CONFREQ [Closed] id 1 len 10
06:36:05: Vi1 IPCP: Address 0.0.0.0 (0x030600000000)
06:36:05: Vi1 CDPCP: O CONFREQ [Closed] id 1 len 4
06:36:05: Vi1 IPCP: I CONFREQ [REQsent] id 1 len 10
06:36:05: Vi1 IPCP: Address 8.8.8.1 (0x030608080801)
06:36:05: Vi1 IPCP: Address 8.8.8.1 (0x030608080801)
06:36:05: Vi1 IPCP: Address 9.9.9.2 (0x030609090902)
06:36:05: Vi1 IPCP: O CONFREQ [ACKsent] id 2 len 10
06:36:05: Vi1 IPCP: Address 9.9.9.2 (0x030609090902)
06:36:05: Vi1 LCP: I PROTREJ [Open] id 3 len 10 protocol CDPCP (0x820701010004)
06:36:05: Vi1 CDPCP: State is Closed
06:36:05: Vi1 IPCP: I CONFACK [ACKsent] id 2 len 10
06:36:05: Vi1 IPCP: Address 9.9.9.2 (0x030609090902)
06:36:05: Vi1 IPCP: State is Open
06:36:05: Di1 IPCP: Install negotiated IP interface address 9.9.9.2
06:36:05: Di1 IPCP: Install route to 8.8.8.1
06:36:06: %LINEPROTO-5-UPDOWN: Line protocol on
Interface Virtual-Access1, changed state to up
```
#### <span id="page-6-0"></span>調試PPPoE伺服器

要調試Cisco 6400(PPPoE伺服器),請使用與Cisco ADSL WIC(客戶端)相同的自下而上過程 。 不同之處在於DSL物理層,您需要檢查DSLAM。

- 1. DSL物理層:要檢查DSL物理層,您需要檢視DSLAM上的DSL統計資訊。對於Cisco DSLAM,發出show dsl interface命令。
- 2. ATM層:在Cisco 6400端,您還可以發出**debug atm packet**命令。為特定PVC啟用Cisco 6400。

**debug atm packet interface atm 0/0/0.182 vc 1/82**

您需要看到類似如下所示的輸出,以及顯示傳入ATM資料包為AAL5SNAP的相同型別、 SAP、CTL和OUI欄位: 4d04h: ATM0/0/0.182(I): VCD:0x3 VPI:0x1 VCI:0x52 **Type:0x900 SAP:AAAA CTL:03 OUI:0080C2 TYPE:0007** Length:0x30 4d04h: 0000 0001 96A4 84AC 0050 7359 35B7 8864 1100 0001 000E C021 0A2E 000C 65E3 4d04h: 15E5 0000 0000 **注意:**由於處理資料包的方式,使用此命令看不到傳出資料包。 3. 乙太網層:在Cisco ADSL WIC上使用的相同VPDN **show**命令和調試可以在Cisco 6400上用於 檢視PPPoE的建立。 # **debug vpdn pppoe-events (debug pppoe events)** 4d04h: **IN PADI** from PPPoE tunnel 4d04h: **OUT PADO** from PPPoE tunnel 4d04h: **IN PADR** from PPPoE tunnel 4d04h: PPPoE: Create session 4d04h: PPPoE: VPN session created.

4d04h: **OUT PADS** from PPPoE tunnel

#### # **show vpdn**

%No active L2TP tunnels %No active L2F tunnels

**PPPoE Tunnel and Session Information Total tunnels 1 sessions 1 PPPoE Tunnel Information Session count: 1 PPPoE Session Information SID RemMAC LocMAC Intf VASt OIntf VC 1 0001.96a4.84ac 0050.7359.35b7 Vi4 UP AT0/0/0 1 82** # **show vpdn session all** nrp-b# **show vpdn session all** %No active L2TP tunnels %No active L2F tunnels **PPPoE Session Information Total tunnels 1 sessions 1 session id: 1 local MAC address: 0050.7359.35b7, remote MAC address: 0001.96a4.84ac virtual access interface: Vi4, outgoing interface: AT0/0/0, vc: 1/82 30 packets sent, 28 received, 422 bytes sent, 395 received**

其他debug指令: debug vpdn pppoe-data(debug pppoe data)debug vpdn pppoeerrors(debug pppoe errors)debug vpdn pppoe-packets(debug pppoe packets) 4. PPP層:以下是Cisco 6400的PPP調試輸出,與Cisco ADSL WIC的早期調試相對應:

```
debug ppp negotiation and debug ppp authentication
4d04h: Vi2 PPP: Treating connection as a dedicated line
4d04h: Vi2 PPP: Phase is ESTABLISHING, Active Open [0 sess, 1 load]
4d04h: Vi2 LCP: O CONFREQ [Closed] id 1 len 15
4d04h: Vi2 LCP: AuthProto CHAP (0x0305C22305)
4d04h: Vi2 LCP: MagicNumber 0x65F62814 (0x050665F62814)
4d04h: Vi2 LCP: I CONFREQ [REQsent] id 1 len 10
4d04h: Vi2 LCP: MagicNumber 0x03144FF9 (0x050603144FF9)
4d04h: Vi2 LCP: O CONFACK [REQsent] id 1 len 10
4d04h: Vi2 LCP: MagicNumber 0x03144FF9 (0x050603144FF9)
4d04h: Vi3 LCP: I ECHOREQ [Open] id 60 len 8 magic 0xA60C0000
4d04h: Vi3 LCP: O ECHOREP [Open] id 60 len 8 magic 0x51A0BEF6
4d04h: Vi2 LCP: TIMEout: State ACKsent
4d04h: Vi2 LCP: O CONFREQ [ACKsent] id 2 len 15
4d04h: Vi2 LCP: AuthProto CHAP (0x0305C22305)
4d04h: Vi2 LCP: MagicNumber 0x65F62814 (0x050665F62814)
4d04h: Vi2 LCP: I CONFACK [ACKsent] id 2 len 15
4d04h: Vi2 LCP: AuthProto CHAP (0x0305C22305)
4d04h: Vi2 LCP: MagicNumber 0x65F62814 (0x050665F62814)
4d04h: Vi2 LCP: State is Open
4d04h: Vi2 PPP: Phase is AUTHENTICATING, by this end [0 sess, 1 load]
4d04h: Vi2 CHAP: O CHALLENGE id 10 len 26 from "nrp-b"
4d04h: Vi2 CHAP: I RESPONSE id 10 len 28 from "client1"
4d04h: Vi2 PPP: Phase is FORWARDING [0 sess, 1 load]
4d04h: Vi2 PPP: Phase is AUTHENTICATING [0 sess, 1 load]
4d04h: Vi2 CHAP: O SUCCESS id 10 len 4
4d04h: Vi2 PPP: Phase is UP [0 sess, 1 load]
4d04h: Vi2 IPCP: O CONFREQ [Closed] id 1 len 10
4d04h: Vi2 IPCP: Address 8.8.8.1 (0x030608080801)
4d04h: Vi2 IPCP: I CONFREQ [REQsent] id 1 len 10
4d04h: Vi2 IPCP: Address 0.0.0.0 (0x030600000000)
4d04h: Vi2 IPCP: Pool returned 9.9.9.2
4d04h: Vi2 IPCP: O CONFNAK [REQsent] id 1 len 10
4d04h: Vi2 IPCP: Address 9.9.9.2 (0x030609090902)
```
4d04h: Vi2 CDPCP: I CONFREQ [Not negotiated] id 1 len 4 4d04h: Vi2 LCP: O PROTREJ [Open] id 3 len 10 protocol CDPCP (0x820701010004) 4d04h: Vi2 IPCP: I CONFACK [REQsent] id 1 len 10 4d04h: Vi2 IPCP: Address 8.8.8.1 (0x030608080801) 4d04h: Vi2 IPCP: I CONFREQ [ACKrcvd] id 2 len 10 4d04h: Vi2 IPCP: Address 9.9.9.2 (0x030609090902) 4d04h: Vi2 IPCP: O CONFACK [ACKrcvd] id 2 len 10 4d04h: Vi2 IPCP: Address 9.9.9.2 (0x030609090902) 4d04h: Vi2 IPCP: State is Open 4d04h: Vi2 IPCP: Install route to 9.9.9.2 4d04h: %LINEPROTO-5-UPDOWN: Line protocol on Interface Virtual-Access2, changed state to up

# <span id="page-8-0"></span>相關資訊

- [長距離乙太網路\(LRE\)和數位使用者線路\(xDSL\)技術支援](//www.cisco.com/en/US/tech/tk175/tsd_technology_support_category_home.html?referring_site=bodynav)
- [LRE和xDSL產品支援](//www.cisco.com/en/US/products/hw/tsd_products_support_home.html?referring_site=bodynav)
- [技術支援與文件 Cisco Systems](//www.cisco.com/cisco/web/support/index.html?referring_site=bodynav)